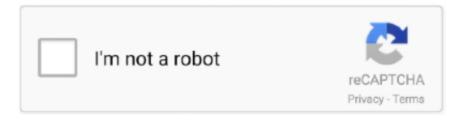

## Continue

1/3

## **Mixmeister Express Create A Wave Sound**

Some of the more common issues include: No Sound, Distortion, and Mono Playback.. Make sure all other programs are closed while making changes to sound settings Your turntable or cassette player will need to be plugged in while making these changes to your sound settings.. If you have tried all available USB ports, and the software is still unable to connect to the audio device try switching the USB cable.. MixMeister Studio records all DJ's actions and manipulations and allows them to be tweaked and altered to create the perfect studio mix.. Below are setup instructions for Windows 7/8, Vista, XP, and Mac OS X Windows XP Sound SettingsIn the lower-left of your screen, click Start button.. Note: The latest version of the EZ Vinyl/Tape Converter for Mac automatically imports your converted albums into iTunes.. Follow the prompts, and finish the installation Upon completion of the installation you should now have an icon on your desktop.. Make sure you are going directly into a port on the computer and not through a USB hub.. At the top of the window, click on the Audio Tab Under Sound Playback Default Device, choose your sound card.

In this guide, we walk through connecting the device, setting up and using the included EZ Converter software, and importing your audio into iTunes. On a Laptop the USB port closest to the power supply is the better choice Please consider that these are generalities, and are not always the case. USB Connection DifficultyIt is important to mention that not all USB ports are the same.. The Turntable will show in your computer as one of the following USB Audio Codec/PnP Audio Device/Microphone Array.. Create a seamless DJ mix from your music files With MixMeister Express, creating seamless DJ-style mix CDs from your MP3 files is easier than you think.. Follow the prompts, and finish the installation Upon completion of the installation you should now have an icon on your desktop.. Jul 31, 2015 MixMeister Express, Free Download by MixMeister Technology Make your own sound mixes from MP3, WAV or WMA easily and intuitively.

Mixmeister Express Create A Wave Sound SystemMixmeister Express 7 Full DownloadMixmeister Express Create A Wave Sound EffectMixmeister Express DownloadION Audio produces a range of USB Turntable and Cassette players that allow you to easily convert your records or cassettes into MP3 files on your computer.. (i e Realtek, SoundMax, Sigmatel, Sound Blaster, Conexant)Under Sound Recording Default Device choose the USB Device.. To update on Windows: Open iTunes>Select the Help Menu>Check for Updates>Install Updates if availableTo update on Mac: Open iTunes>Select the iTunes Menu>Check for Updates>Install Updates if availableFor the most current version of the iTunes software please visit: www.. See more on cables here Setting up your Computers Audio SettingsSetting up the sound correctly can help resolve many common issues experienced during playback.. Once you have your songs saved to your computer, you can use a software like iTunes to organize them and convert them to MP3.. We also cover common questions and troubleshooting Frequently Asked QuestionsIs EZ Vinyl/Tape Converter supported on my computer?EZ Vinyl/Tape Converter is supported on the following computer operating systems:PC/WindowsMac OS XWindows XP, Windows Vista, Windows 7, Windows 8, Windows 10OS X 10.

All of the sound is transmitted through the USB port so the RCA connection is not required.. Choose Sounds, and Audio Devices This will open the Sounds and Audio Devices Properties.. Apr 23, 2014 MixMeister Express also has integrated CD burning capabilities, so creating your own mix CD is a snap.. iTunes - InstallationIf you already have iTunes installed on your computer you can update the software from within iTunes.. Please note that iTunes is not required to use EZ Vinyl and Tape Converter on Windows.. 4 - OS X 10 11 Downloading, Installing, and Using the EZ Vinyl/Tape Converter SoftwareOur The EZ Vinyl/Tape Converter (included with your ION turntable or cassete player) is used to transfer your music to the computer and automatically split the songs up accordingly.. 'Mar 17, 2020 MixMeister Express 5 is a powerful tool that you can use to create a professional-sounding mix from your music files with a minimum of effort.

You can even export your creation to leading portable audio players, including iPod, Rio, iRiver, Creative Labs, Philips, Samsung, and other models which.. Once the file has downloaded double click the file to begin the installation process.. If

you're new to digital music mixing, MixMeister Express will help you unlock your 'inner DJ.. If your ION Audio device came with a wall adapter plug it in to an electrical outlet.. Video Chapter linksFollow the steps below to update both iTunes, and the EZ Converter software.. We want to make sure this is not the default playback device We do however want to use this device for recording.. Earlier versions of the Windows edition of the EZ Vinyl/Tape Converter software required iTunes to be installed on a Windows computer.. Just like a radio or club DJ, MixMeister skillfully blends songs together for playback at parties, fitness classes, or anywhere that maintaining the flow and tempo of the music is important.. ionaudio com/ezvcDownload the correct version for your Operating System Save it to your computer.. Next, click on the Voice tab and mirror these settings Click Apply to save, then click OK to exit.. Select Settings, then Control Panel In the window that opens, click Sounds, Speech, and Audio Devices.. Even if your ION turntable or cassette player came with an installation disc, we recommend visiting our website to make sure you're getting the latest version of EZ Vinyl/Tape Converter.. The following video walks through the Windows process of downloading, installing, and using the EZ Vinyl/Tape Converter, as well as importing audio tracks into iTunes.. (i e USB Audio Codec, PnP Audio Device, or Microphone Array)Do not make any changes to MIDI Music Playback Default Device.. itunes comApple will automatically detect your Operating System Click the download link.. In most cases the USB connection on the back of a computer tower is faster and more powerful.. Save the file to your computer Once the file has downloaded double click the file to begin the installation process.. If the software is unable to connect to the audio device try different USB ports on your computer until the device is recognized.. If you are having difficulty exporting to iTunes click here for help Connecting your Turntable or Cassette Player to your ComputerWhen connecting the device to your computer you will only need to use the USB cable and not the RCA connection.. MixMeister Studio also offers expansion via connectivity with a wide range of MIDI hardware controllers, and when your mix is complete it can be exported as an MP3 or burned to a CD using the integrated.. Note: Some devices are powered by the USB port on your computer, and do not require this connection.. Plug the USB Cable into the ION Audio device, and then directly into a USB port on your computer.. Some turntables ship with a protective cover to protect the needle Make sure you remove this before trying to play the turntable.. EZ Vinyl Tape Converter -InstallationFor the most current and updated version of the software please visit: www.. Make sure you are using the latest version of the EZ Vinyl/Tape Converter which can be installed and downloaded from this link. e10c415e6f

3/3